# **Comment modifier ma fiche entreprise : la catégorisation ?**

#### **[Imprimer](/en/print/pdf/node/24362)**

## **Une fois connecté(e) avec votre compte CCI Business :**

Cliquez sur le menu déroulant en haut à droite de l'écran.

#### Image

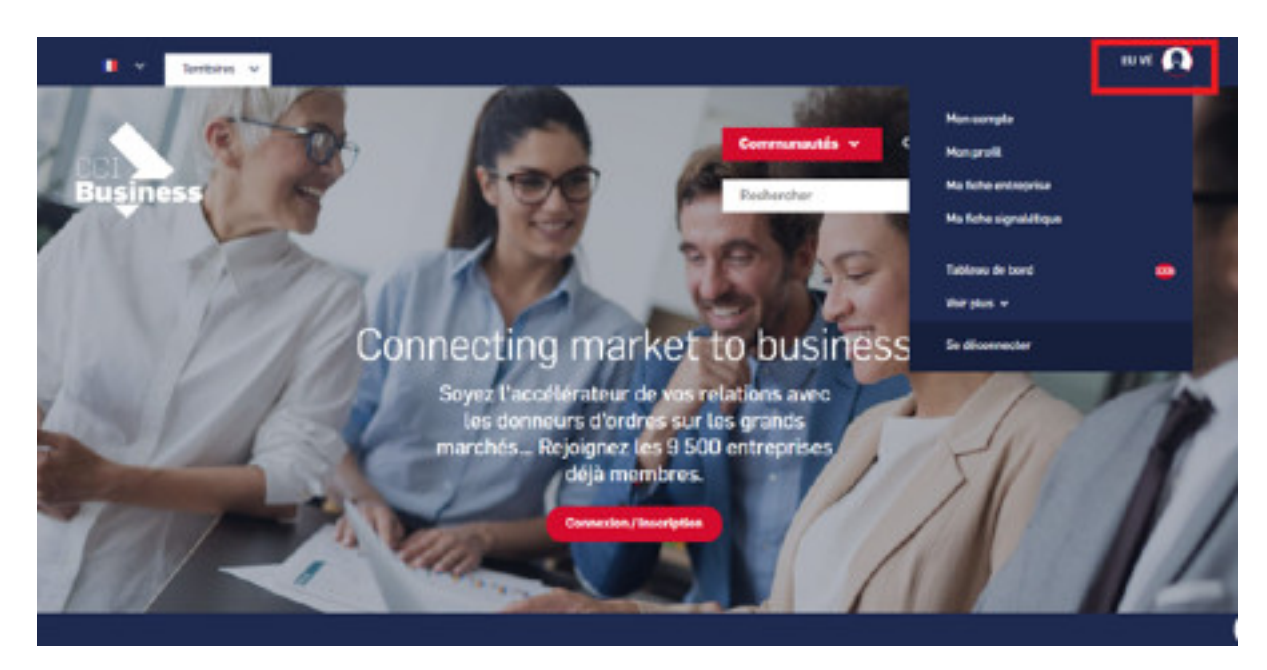

Sélectionnez « **Ma fiche entreprise** ».

Image

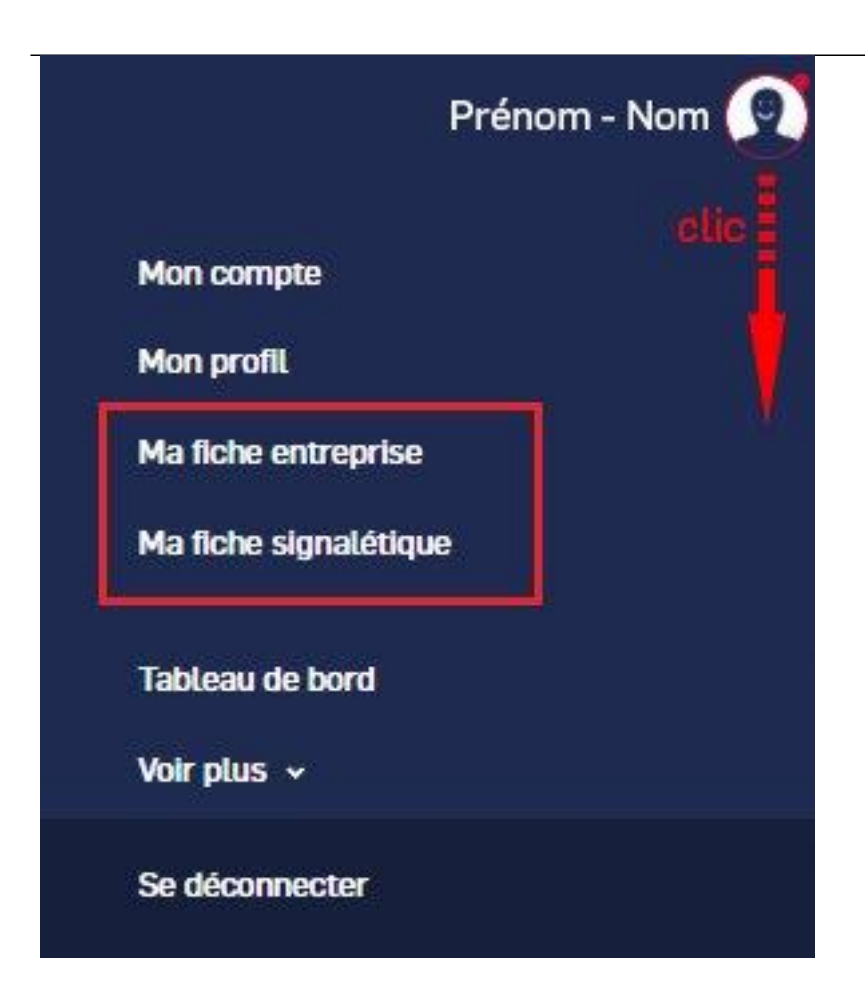

# **Vous pouvez catégoriser votre fiche entreprise.**

Cliquez sur le bouton « **crayon** » du champ « **activité** ».

Image

### Activité

### **EnR**

#### **Activités**

Composants électriques

Après avoir cliqué sur le crayon, une nouvelle fenêtre s'ouvre, vous demandant de choisir une ou plusieurs catégories auxquelles correspond votre activité.

#### Image

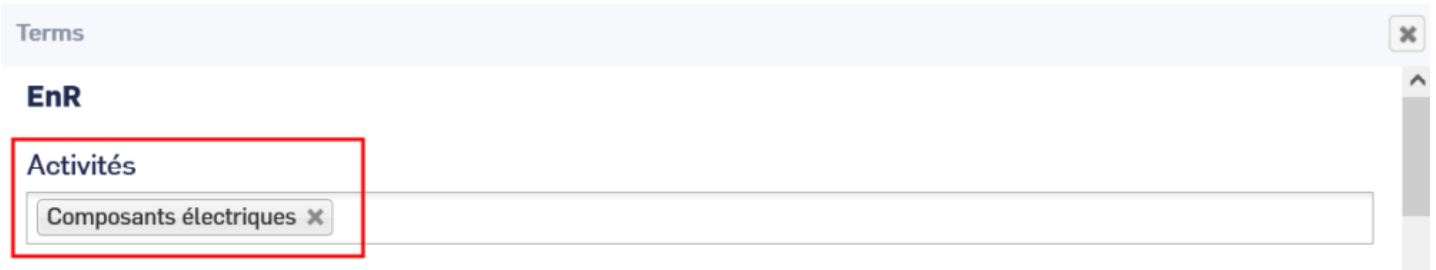

**Note : Il peut y avoir plusieurs catégories dans votre communauté et si vous appartenez à plusieurs communautés, en fonction de la communauté à laquelle vous appartenez, vous pouvez choisir une ou plusieurs entrées dans la même catégorie.**

- La catégorisation vient compléter votre fiche signalétique spécifique, s'il en existe une dans votre communauté.
- Vous pouvez également supprimer une « **entrée** » en cliquant sur la « **petite croix** » qui se trouve à côté.

Image

### **EnR**

### **Activités**

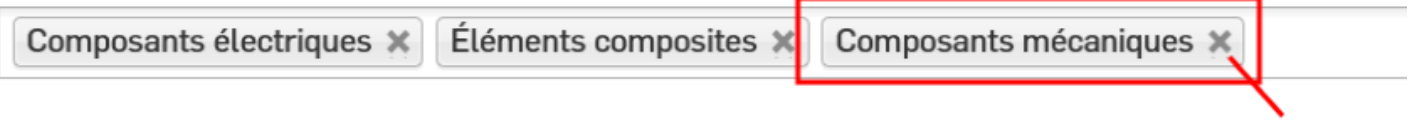

**A l'image d'un bon CV, une fiche entreprise complétée et bien catégorisée a plus de chance d'être repérée par l'acheteur.**

# **Autres Rubriques**

- [Comment devenir membre ?](/comment-devenir-membre-0)
- [Comment rejoindre ou quitter une communauté ?](/comment-rejoindre-ou-quitter-une-communaute)
- [Comment modifier ma fiche entreprise ?](/comment-modifier-ma-fiche-entreprise)
- [Comment modifier ma fiche entreprise : la géolocalisation ?](comment-modifier-ma-fiche-entreprise-la-geolocalisation)
- [Comment modifier ma fiche entreprise : la catégorisation ?](/comment-modifier-ma-fiche-entreprise-la-categorisation)
- [Comment modifier la fiche signalétique commune et la fiche signalétique spécifique ?](/comment-modifier-la-fiche-signaletique-commune-et-la-fiche-signaletique-specifique)
- [Comment me désabonner de la newsletter ?](/comment-me-desabonner-de-la-newsletter)
- [Comment demander un nouveau mot de passe ?](/comment-demander-un-nouveau-mot-de-passe)
- Comment supprimer mon compte?
- [Contactez-nous](https://ccibusiness.fr/contact)